# **ZOOM SET-UP QUICK GUIDE**

Small Classroom with HuddleCam

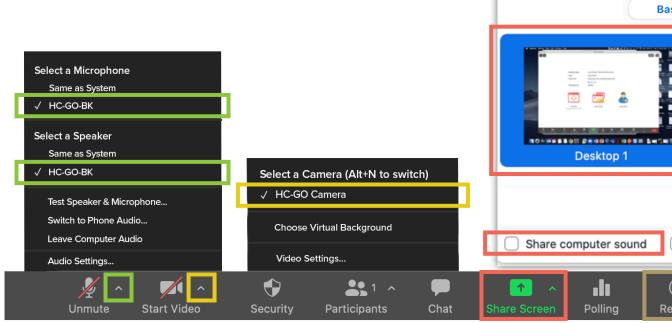

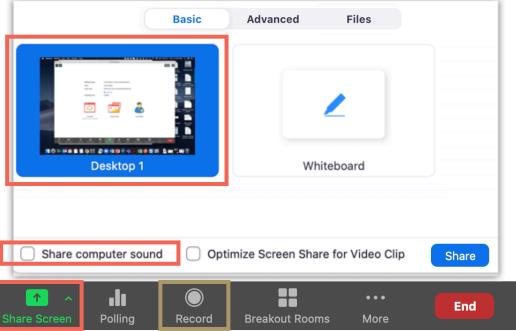

### **MICROPHONE**

#### HC-GO-BK

- Microphone on top of webcam unit that picks up all directions

## **VIDEO**

#### **HC-GO-Camera**

- Huddle Cam Wide-view Webcam

## SHARED SCREEN

Choose top left option (Screen) to share entire screen Check 'Share Computer Sound'

## **SPEAKERS**

#### HC-GO-BK

 Plays sound on huddle cam speakerphone

# **RECORDING**

Choose 'Record to the Cloud' to record Zoom meeting Option to record hidden in 'More' button when sharing screen

For more info: go.uab.edu/small-huddle